## Reorder custom field options with drag and drop

Reorder the options of the following field types using drag and drop:

- Checkboxes
- · Single select options
- Multi-select options
- Cascading select options

## Where to find custom fields' options

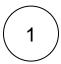

Head over to the Jira administration Issues Custom fields.

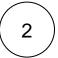

Click on advanced and choose the Custom field you would like to reorder its options.

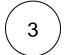

Click on the ellipsis ... Configure Edit options

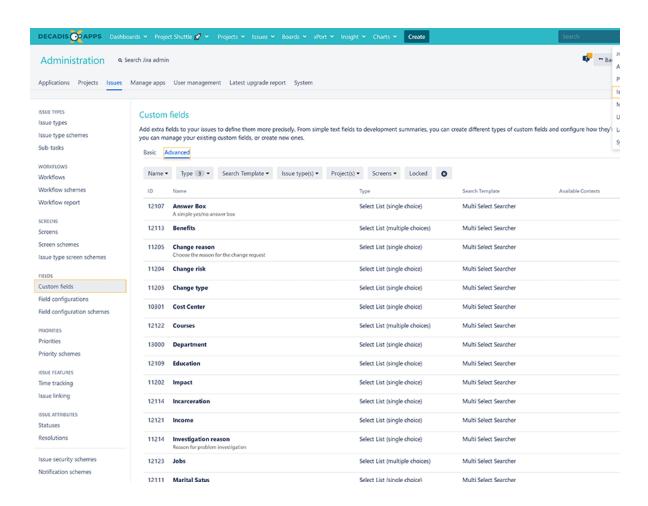

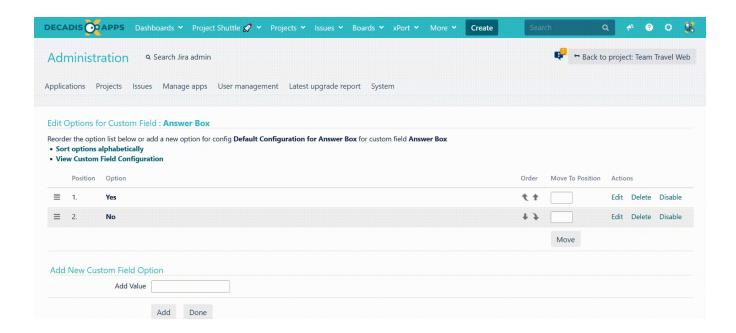

To make life a bit easier, you can filter the custom fields by type and select the supported one for drag and drop;

- Select List (cascading)
- Select list (multiple choices)
- Select List (single choice)

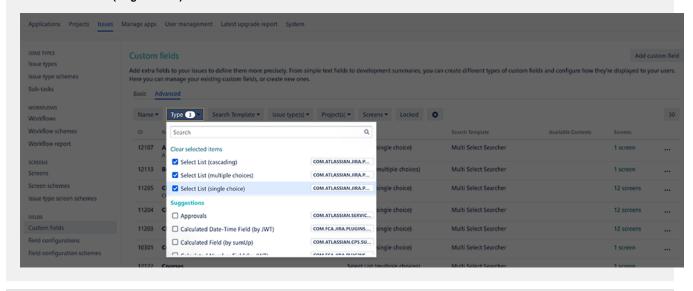

If you still have questions, feel free to refer to our support team.